#### Accedere alla piattaforma

### **Accesso Utenti ScuolaNext**

er accedere al programma inserire utente e password e cliccare su **Accedi**"

lati di account "Utente" e "password" sono informazioni riservate e strettamente personali. ili dati non debbono in alcun modo essere divulgati.

software Argo non chiederà mai la verifica dell'account al di fuori della presente pagina di gin.

gni eventuale altra richiesta, anche per email, è da considerarsi sospetta e la invitiamo a imunicarla al nostro servizio assistenza

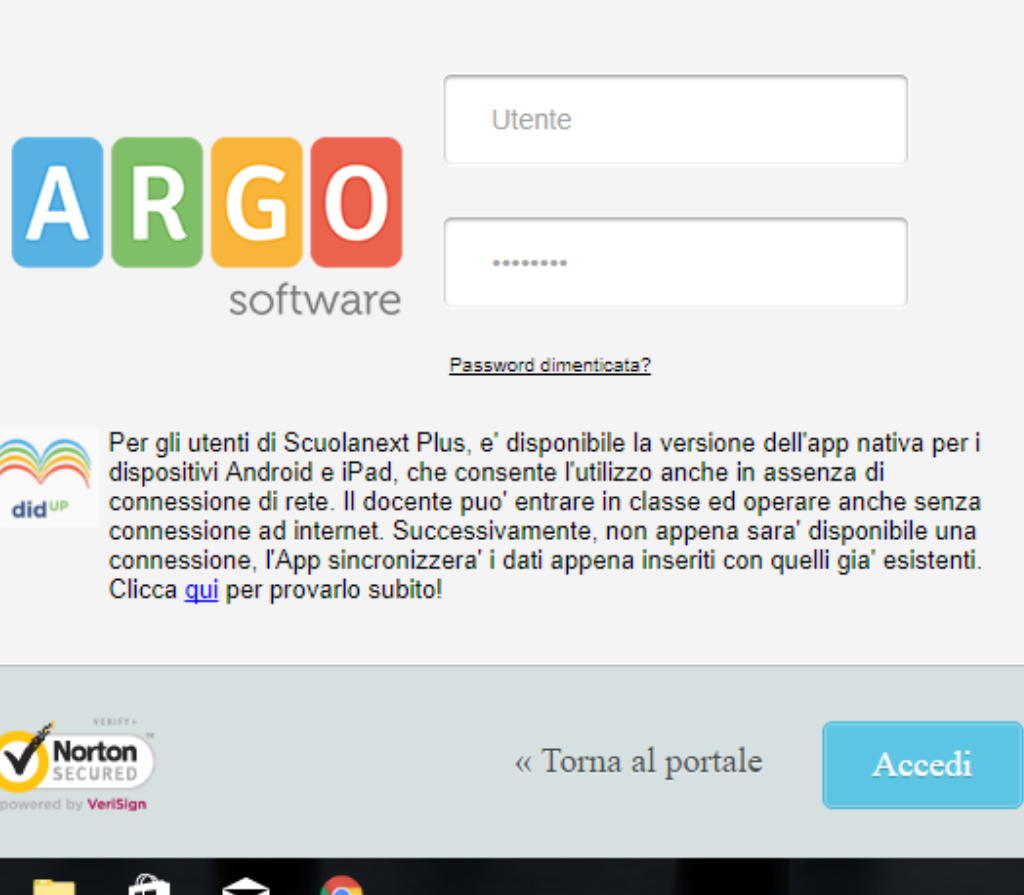

# Cliccare sull'icona Comunicazioni

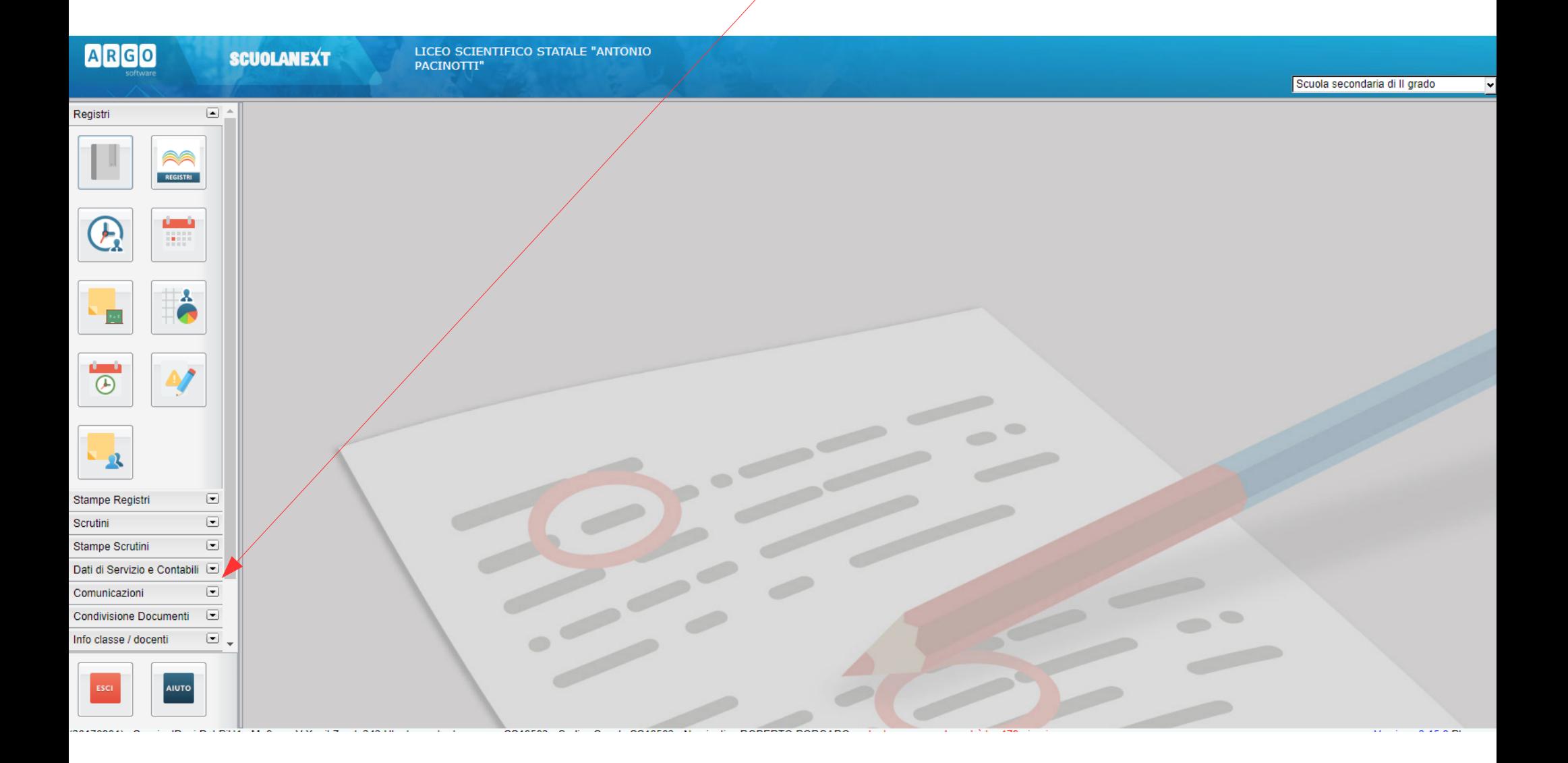

### Cliccare sull'icona Bacheca

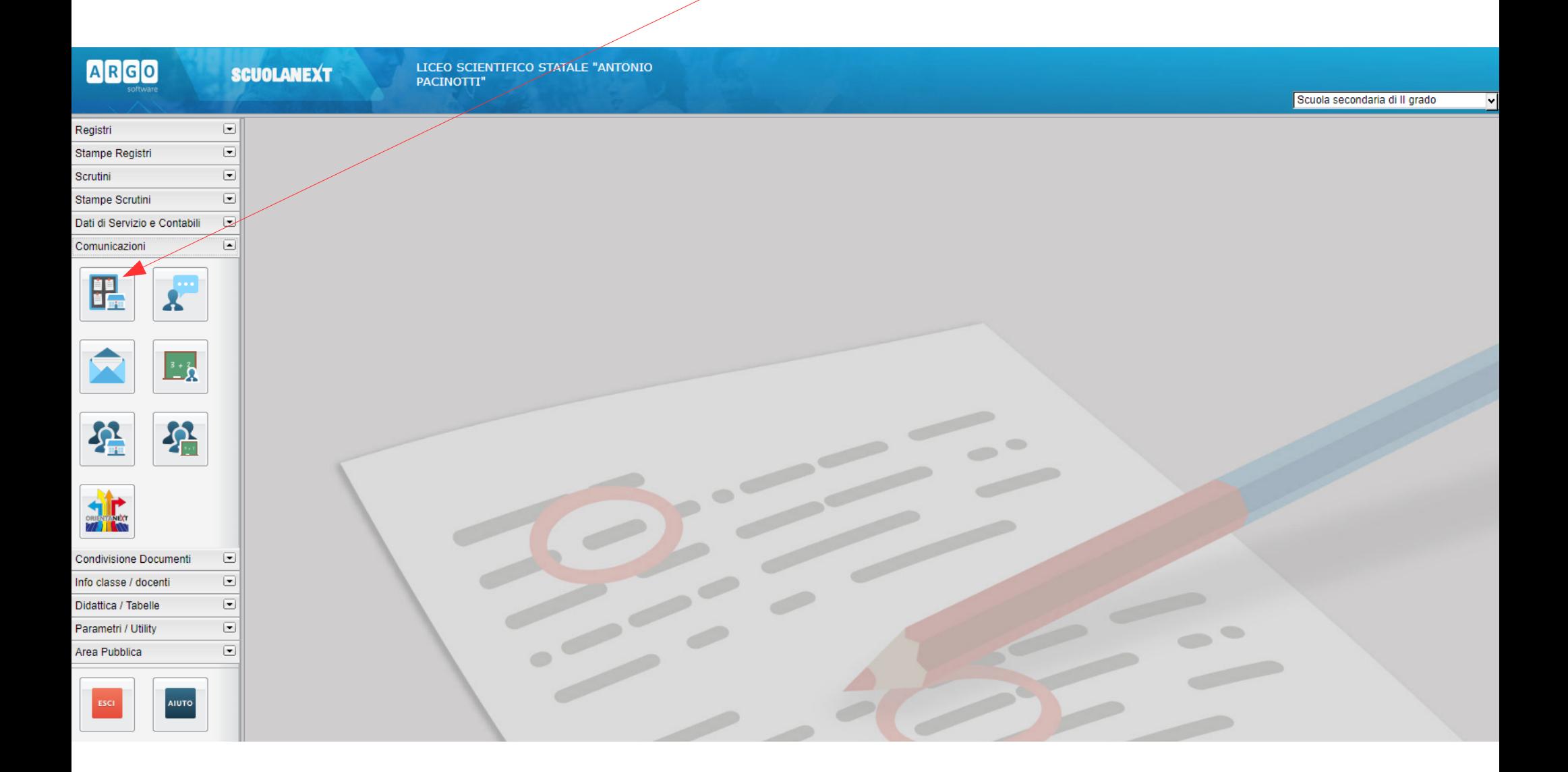

# Cliccare su Bacheca Scuola

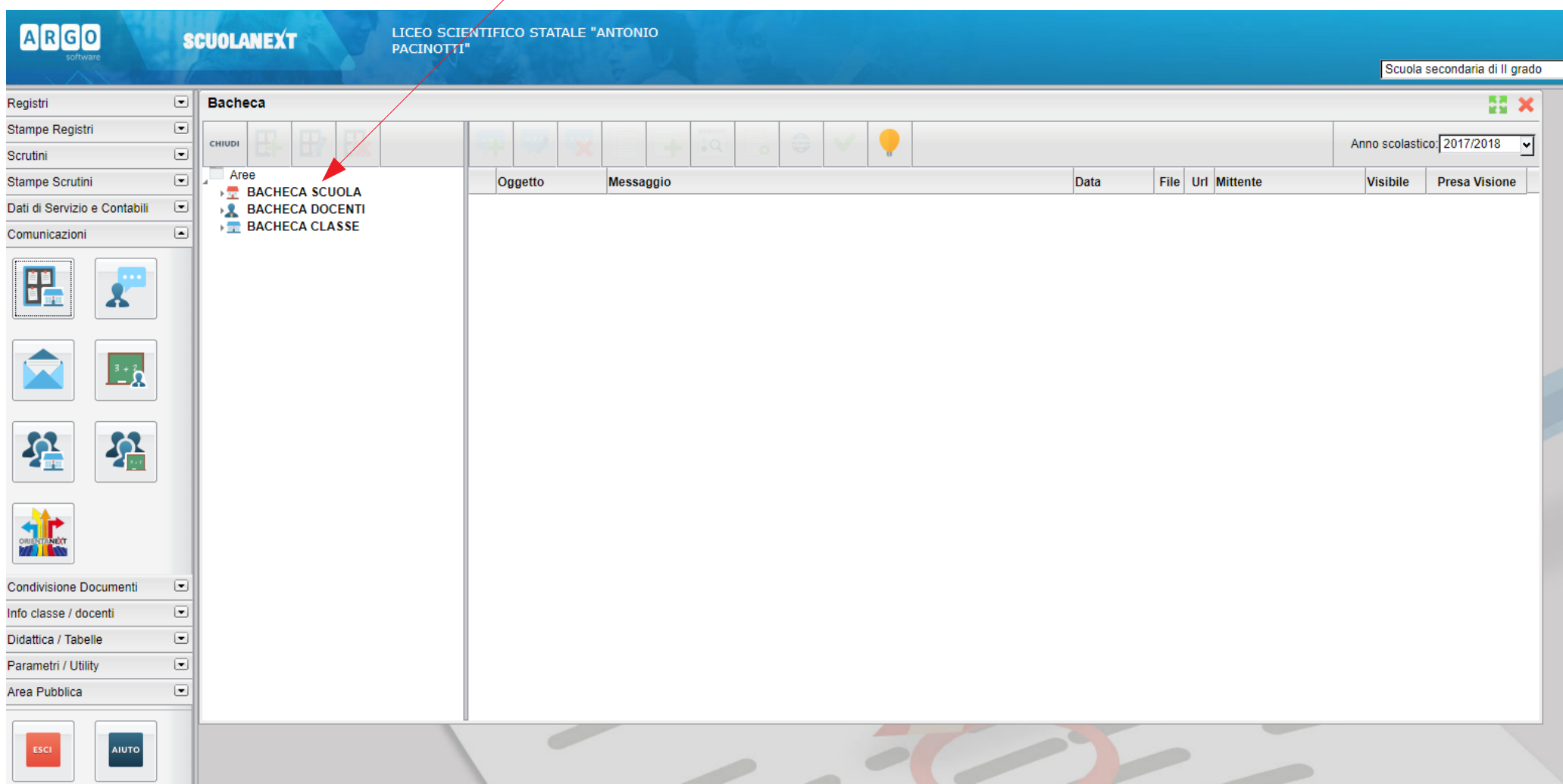

# Cliccare sulla circolare

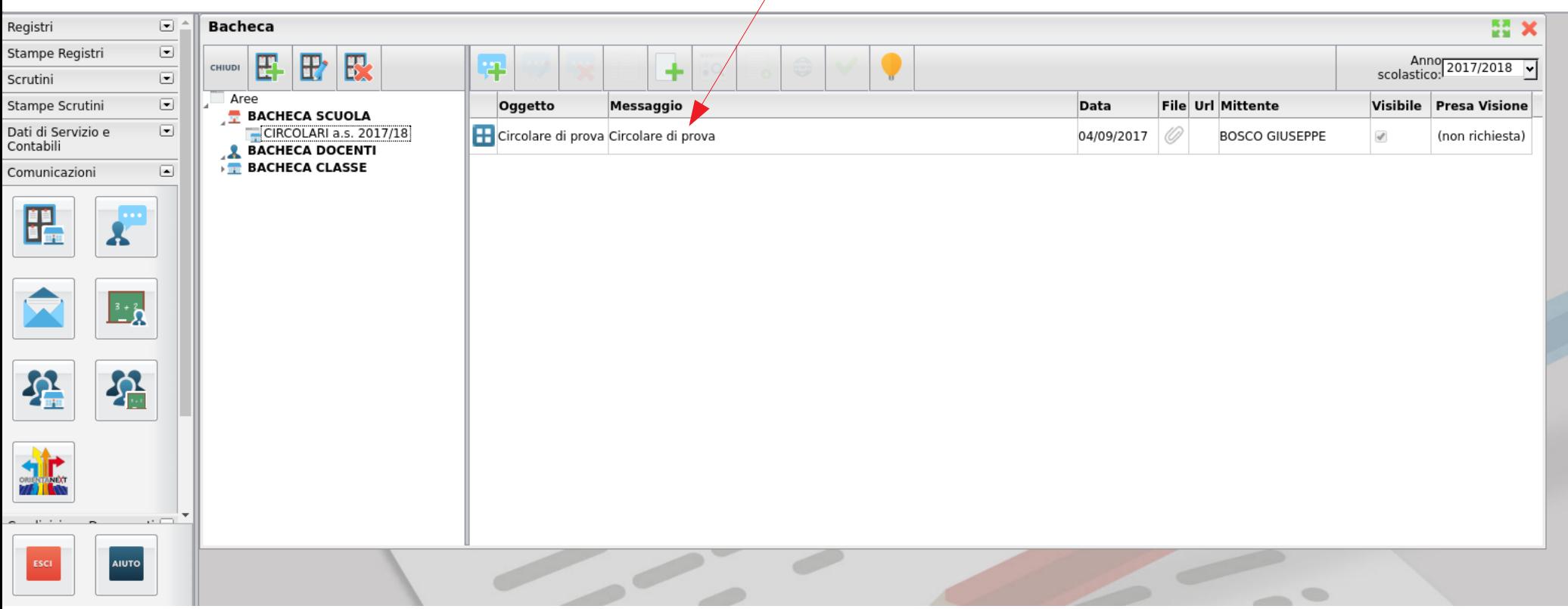

# Cliccare sul pulsante download

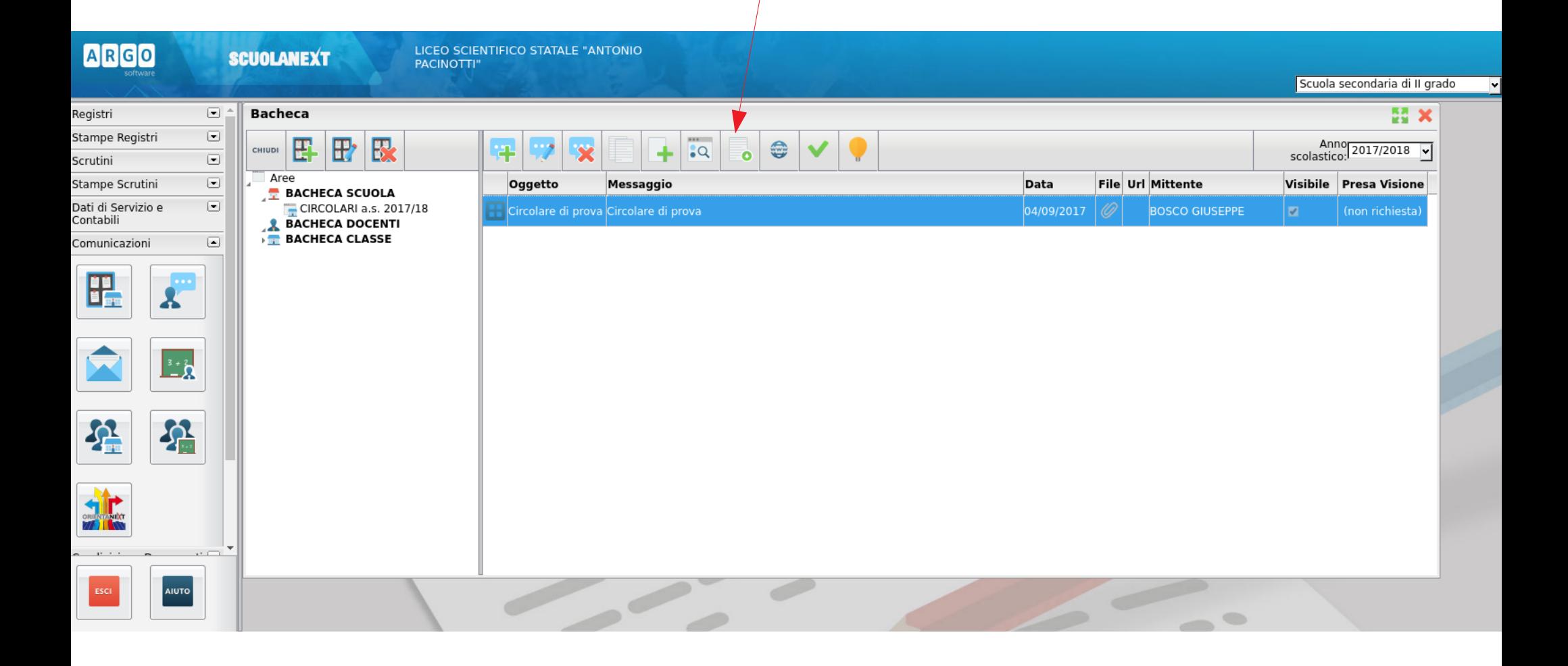